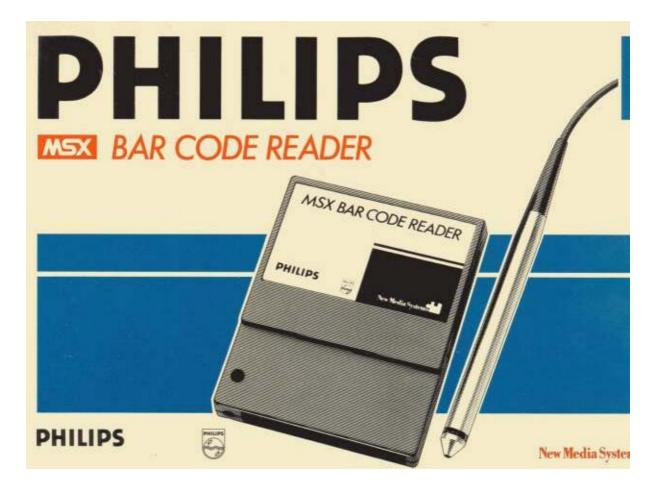

Scanned and converted to PDF by HansO, 2002

# PHILIPS

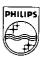

# NMS 1170 MSX BAR CODE READER

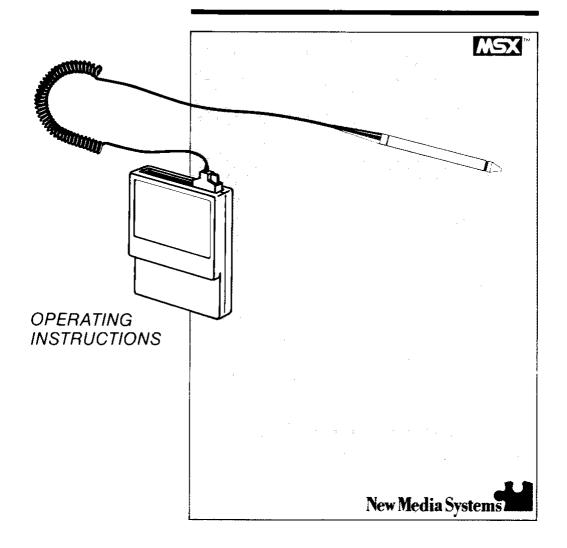

### **OPERATING INSTRUCTIONS**

We are pleased of course that you have chosen a Philips MSX bar code reader and we are sure that you will not regret it. This product will give you many years of troublefree service, provided of course that it is properly installed and maintained. Please read and follow these instructions carefully.

## INSTALLING YOUR BAR CODE READER

- 1. Make sure that your computer and its peripherals are switched off before inserting (or removing) the bar code reader cartridge in (or from) the computer.
- Insert the cartridge in one of the cartridge slots of your computer with its label either forward or upward, depending on the computer and the slot you are using.
- 3. Two clamps with self-adhesive surface are provided:
  - The smaller clamp should be mounted on your computer and is used to hold the cable

of the wand. It serves to avoid excessive strain on the cartridge when the wand is in use.

- The larger clamp can be mounted on your computer, monitor or other smooth and stable surface. It is used for temporary storage of the wand.
- 4. Switch the peripherals on and insert the diskette, containing the application software, immediately after you have switched on your computer.

No bar code software is included, since it will have to be custom-designed for your particular application.

### THE USE OF THE BAR CODE READER

The wand should be held to the surface of the bar code label and should be moved from the left to right or from the right to left with a speed ranging from 5 to 125 cm per second. It should be held perpendicular to the surface of the label or at an angle less then 40  $^\circ\!\!.$ 

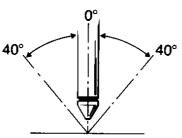

Modified Plessey

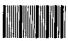

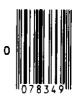

Codabar

UPC

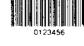

#### BAR CODE READING CAPABILITY

Your Philips MSX bar code reader is capable of reading 6 of the most widely used barcode symbologies:

Interleaved 2 or 5

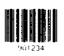

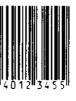

- EAN
- Code 3 of 9

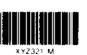

#### MSX PORT ADDRESSES

The MSX bar code reader hardware can be adapted to two different MSX port addresses by means of a jumper contact on the printed circuit board.

The default settings are: in for the NMS 1170/00:

HEX 18-19 ----

□ for the NMS 1170/20:

НЕХ В8-В9----

### REPLACING THE TIP OF THE WAND

The tip of the wand is ruggedly made of smoothly finished stainless steel for a long service life. If necessary however the tip can be replaced quite easily by placing a coin into the slot immediately above the tip and turning it.

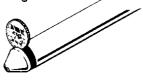

A new tip can be pressed onto the wand and will click in place.

#### CAUTIONS

The temperature range under which the bar code reader may be used ranges from  $-20^{\circ}$  to  $+50^{\circ}$  C. You

should keep in mind however that the maximum environmental temperature for your computer is  $\pm$  35° C.

Do not expose your bar code reader to excessive heat, dust or moisture.

It will operate with a relative humidity up to  $90^{\circ}$  (without condensation) but will not withstand submersion.

Treat your bar code reader with due care. Do not drop it and avoid hard shocks.

The bar code reader can be used with ambient levels of illumination of up to 3,000 Lux with fluorescent lighting and 1,500 Lux with incandescent lighting.

**NOTE:** A bar code scanner can be supplied on request.

© Philips Export B.V.

MSX IS A TRADEMARK OF MICROSOFT CORP. PRINTED IN THE NETHERLANDS 8622 541 00101 How to change the I/O address used by the reader:

- Open reader cartridge
- Move the jumper from pin 2-3(B8/B9) to pin 1-2 (hex 18/19)

#### BARCODE READER NMS1170/20

Het kan voorkomen dat uw barcode reader niet wil inlezen. U kunt dit eenvoudig verhelpen.

Schroef de barcode reader-module open. Op het printplaatje zit een jumper die op twee manieren geplaatst kan worden, zie fig. 1. Standaard staat de jumper op pen 2-3. Verplaats de jumper naar pen 1-2.

Fig. 1

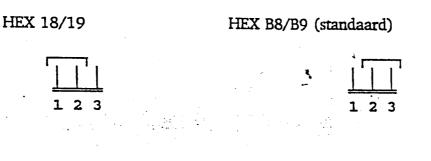